## **Tips for Timely Documentation of Pain Assessments and Reassessments**

## **Flowsheet Column Times**

- When opening Flowsheet tab, it will default the column time to the nearest interval that it is set at (the closest 2hr for example) ---- **does not default to current time.**
- Click "Now" or "Add Column" to **change column time to current time:**

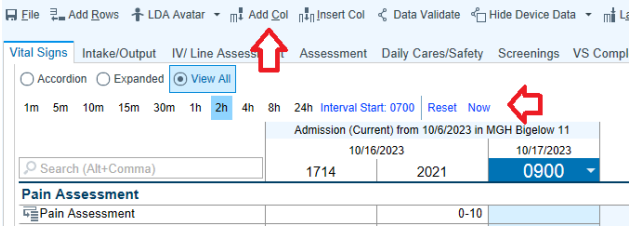

• Click "Insert Column" to **change column to a time in the past**:

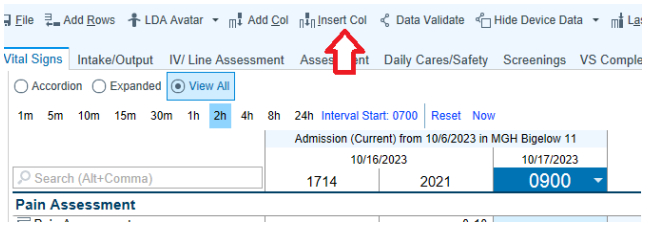

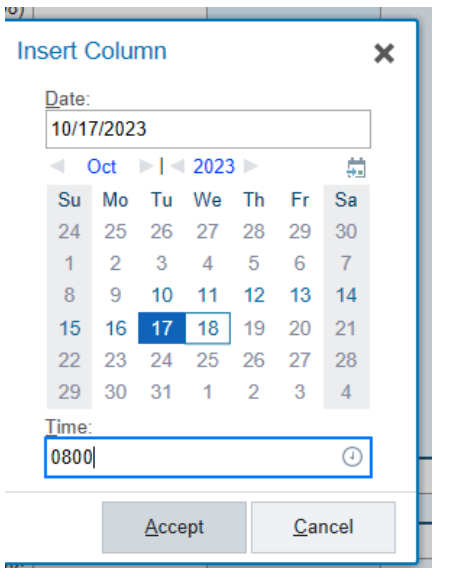

## **Documenting Pain Re-Assessment Tasks in Rover**

1. When you log into Rover you land on the multipatient Brain

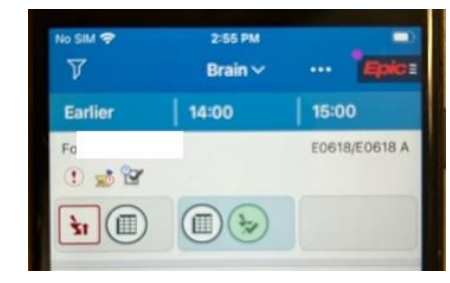

2. Tap on patient to open patient's Brain. Find the Pain re-assessment task and click to "doc"

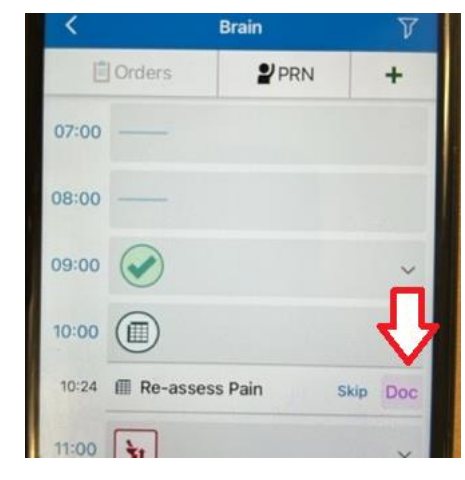

3. **Scroll down** to Pain rows and document (*rover will timestamp the documentation for the time the task was due!)*

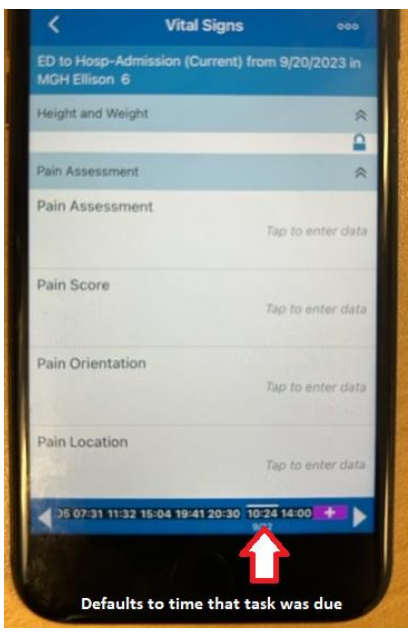